## **Band & Verkäufer & Ticketanbieter**

## **Lade Deine Produkte hoch**

Im [Admin-Bereich](http://www.punk.de/admin.php) könnt ihr selber neue Produkte anlegen und die Bilder und Beschreibungen hochladen.

Dazu einfach im Admin-Bereich auf die angebotene Produktkategorie klicken und unter "neues Produkt anlegen" den gewünschten Artikel hochladen.

Dabei gilt:

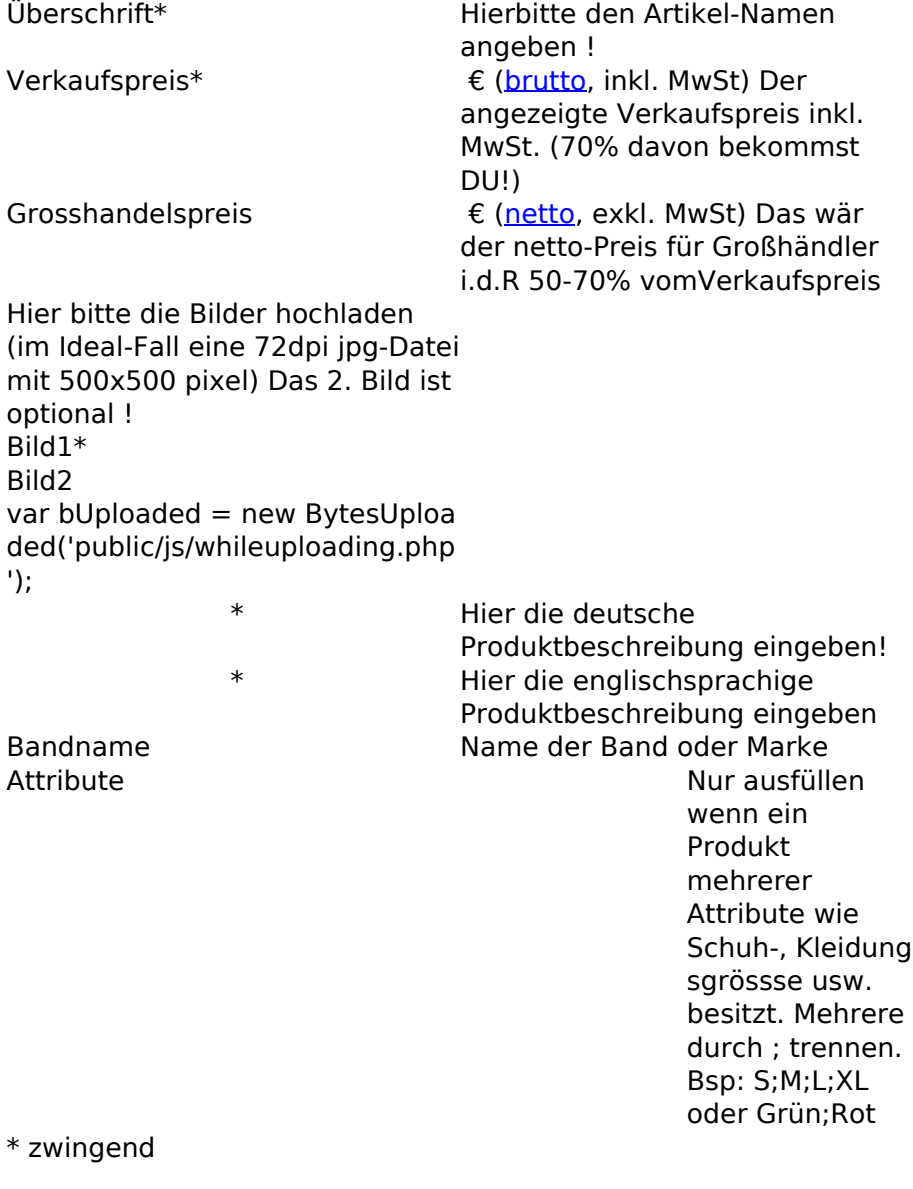

Alle Felder mit einem \* sind zwingend auszufüllen

Eindeutige ID: #1043 Verfasser: n/a Letzte Änderung: 2019-11-26 15:17

Beschreibung in